# REPAIR & REPLACEMENT INSTRUCTIONS

Genesis® Desking

Lift System

January 2019

Before servicing, please carefully read these instructions and keep for future reference.

Control box programs are protected under US and International Copyright Law. Reproduction without written consent of LINAK Inc. is strictly prohibited. Some of the components of this system or their usage may be protected by US and foreign patents.

### GLOSSARY

#### **Components**

- Desk Legs The supporting and lifting columns, responsible for moving the working load of the application up and down. Finished with powder-coat paint.
- Control Box (CBD6S) Is the computer and power supply to the leg lift system.
- Control Switch The user interface. Depending on the model, it is used to activate the application, set memory positions, display the height, display error codes and give reminders to the user.
- Motor Cable Transmits low voltage power (18-39 VDC) from the control box to the desk legs, and also transmits Piezo signals when available from the desk leg.
- Power Cord Transmits high voltage power (120 VAC in US and Canada) from the building source power to the control box.

#### **Other**

- Initialize Procedure to reset all desk legs to the fully retracted position so that the control box knows where the legs are positioned.
- Reference Any group of desk legs that run in parallel when an "up" or "down" command is sent to the control box.
- Duty Cycle A ratio of "on time" to "off time" of a system that will prevent overheating of the electronics.
- Mechanical Stop A condition in which motor rotation is prevented.

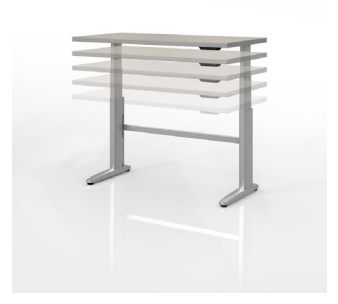

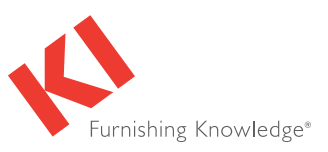

### IMPORTANT SAFEGUARDS

When using any motorized electrical device, basic precautions should always be followed, including the following:

- This system of components is designed to make office desks height-adjustable. Do not use for anything other than its intended purpose.
- Inspect the system for damage from shipping before installing or connecting to power.
- Do not attempt to disassemble the control box for any reason. Repair must be done by authorized service personnel only.
- The final location of the desk must be on level, solid flooring.
- Do not locate or operate the system where it is humid, dusty, poorly ventilated, exposed to vibrations or exposed to extreme temperature changes.
- Locate the desk at least 2 inches (50mm) away from any walls, from under any cabinet, or anything that can interfere with the movement of the desk.
- Do not use outdoors.
- Make certain all cables and power cords are able to move freely and do not become stretched or pinched during full movement of the table.
- Do not insert anything into the control box as that may create a risk of fire or electric shock.
- Close supervision is necessary when any electrically powered device is used near children.
- Ensure that desk loads are evenly distributed, and that load specifications are not exceeded.
- Make sure frequency of use does not exceed the specified duty cycle.
- Be certain to connect the power cord to a power outlet that meets specified voltage and current requirements.
- When the unit is plugged in, it is on and fully functional. For complete electrical disconnection, pull the power cord out of the power outlet.
- Do not use the desk to lift, move or support people.
- To prevent overheating, be certain the control box and motors are not covered.
- Do not disconnect the control switch or motors from the control box while the system is connected to power.

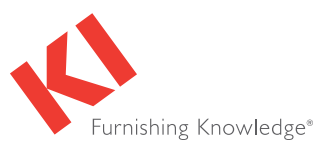

### GENERAL INFORMATION

- The controller, cables and switch do not require regular maintenance.
- Most service issues that may arise can be addressed by the customer with the help of the "Standard Troubleshooting Procedures" on page 4.
- A loss of power during the operation of the desk will have no impact on its operation once power has been restored.
- If one of the switches, motors or cables fail, or if the connections between these components become disengaged, the desk will not move up or down.
- Conditions when the control box will stop during normal operation are:
	- Current Limit when the current delivered to the motor exceeds a specific limit.
	- Overheating when the desk is cycled up and down repeatedly and exceeds its duty cycle.
	- Timeout when the control box detects that the motor is not moving at the programmed speed. When the conditions which caused the control box to stop no longer exist, the control box will resume normal operation.

#### Initialization

Initializing a control box will bring the box to a state that it was during initial manufacture of the table assembly. A box that has been initialized expects the table to be in its lowest position (against hard stops at the bottom of the table stroke).

#### Field Service is Required for the Following:

- Faulty Motor/Faulty Cable
- Faulty Control Switch

#### Components Necessary for Field Services:

- Test Control Boxes (with the correct program)
- Test Motors/Cables
- **Test Switches**
- Voltmeter
- **Screwdrivers**

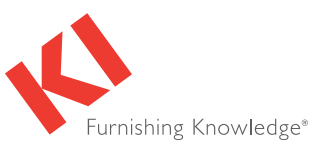

### TROUBLESHOOTING

#### Procedure 1: Initialize the Control Box (Reset):

Note: This is commonly the solution when a desk will move down but not up. This is how the system is programmed to behave when a control box requires initialization.

- 1. Hold the "down" button on control switch to ensure the desk is retracted to its lower limit (whether it's the fully retracted hard stop, or a configured lower limit).
- 2. Briefly release the "down" button.
- 3. Press and hold the "down" button again for 5 seconds, wait until all desk movement has stopped, then release.
	- a. If initialization is successful, you should see a slight up/down "handshake" movement of the desk legs.
	- b. If you have a deluxe switch with a digital display, you should see the E01 error code being displayed during this part of the procedure.

### Procedure 2: Check All Cable Connections:

- 1. Check that the power cord is connected to both the control box and the power outlet.
- 2. Check that all motor cables are connected to both the control box and the desk leg.
	- a. If table is utilizing a standard control box configuration, motor cables must be connected in channels 1 and 2, or channels 1, 2 and 3 for a 3-leg desk. Cables can't be connected in channels 1 and 3 or 2 and 3 unless there is a configuration on the control box specifying this arrangement.
- 3. Check that the control switch cable is connected to the control box in either port A1 or A2 (it does not matter which of the two ports is used)

#### Procedure 3: Check for Obstructions:

1. Check under, above and on the sides of the desk for any obstructions that could prevent movement in either direction.

#### Procedure 4: Check for Faulty Components with Error Codes (Deluxe Switch with Digital Display)

Note: For the trouble shooting procedure to follow, one would need to have an extra, known good version of the components listed in the "Glossary-Components" section at the beginning of this document. It is not necessary to have the exact same item numbers as those that are being evaluated, unless one is replacing a single desk leg. However, it is possible to do some troubleshooting with a different type of desk leg.

Note: Check the Error Code section on page 10, for assistance. The code should read  $E# #$ . Some error codes are channel-specific which can help pinpoint the problem.

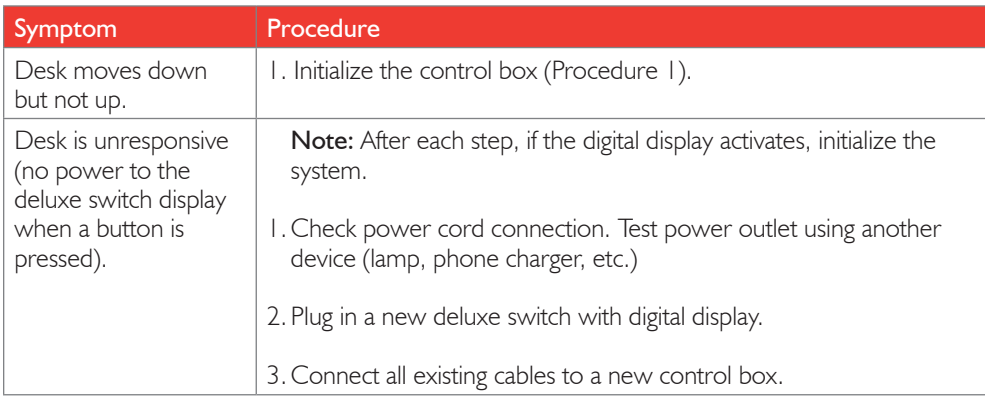

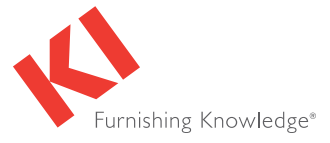

# TROUBLESHOOTING (cont.)

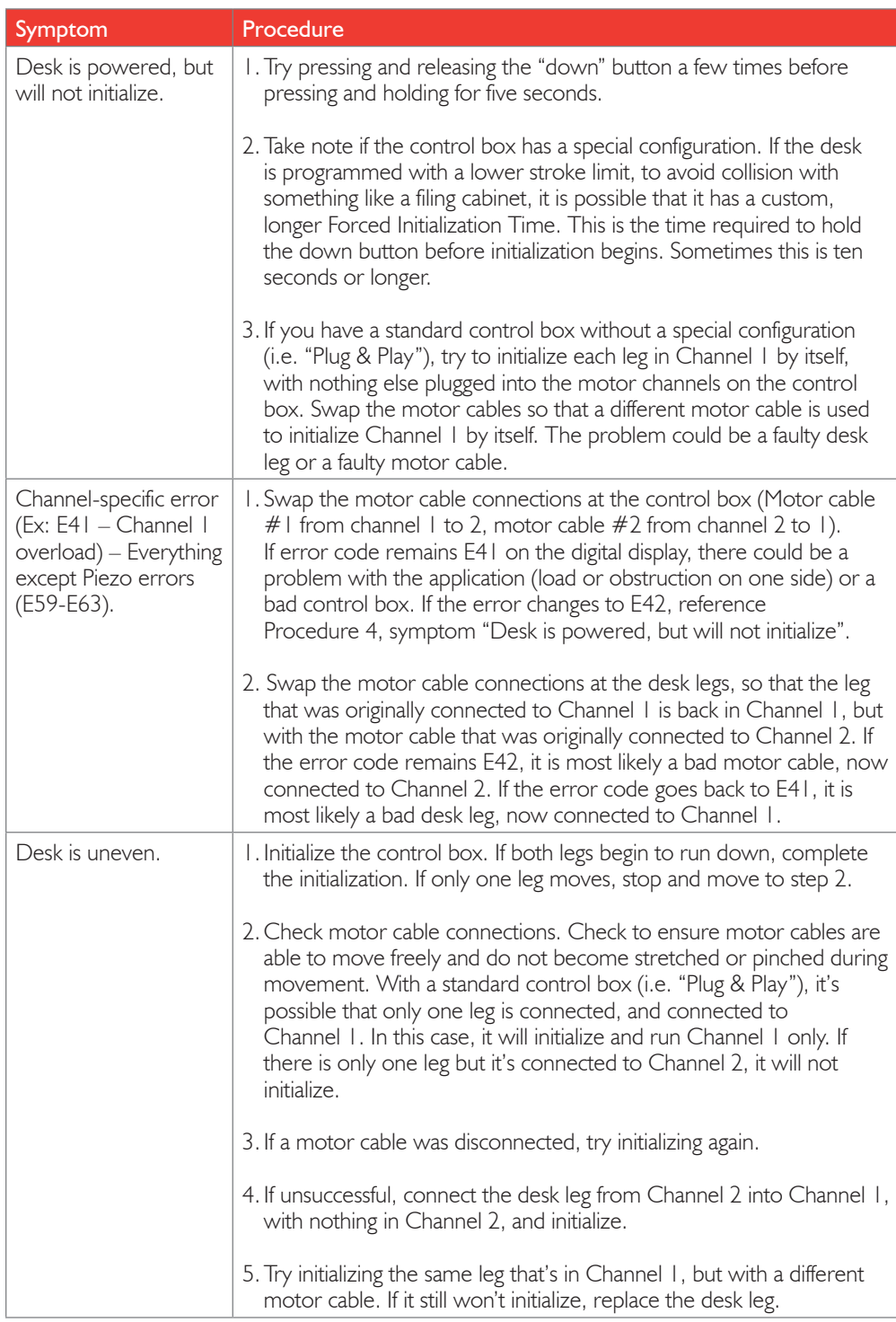

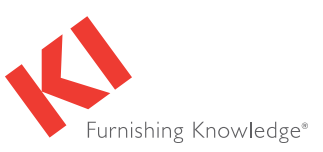

### TROUBLESHOOTING (cont.)

#### Procedure 5: Check for Faulty Components without Error Codes (Standard Switch)

Note: For the trouble shooting procedure to follow, one would need to have an extra, known good version of the components listed in the "Glossary Components" section at the beginning of this document. It is not necessary to have the exact same item numbers as those that are being evaluated, unless one is replacing a single desk leg. However, it's possible to do some troubleshooting with a different type of desk leg.

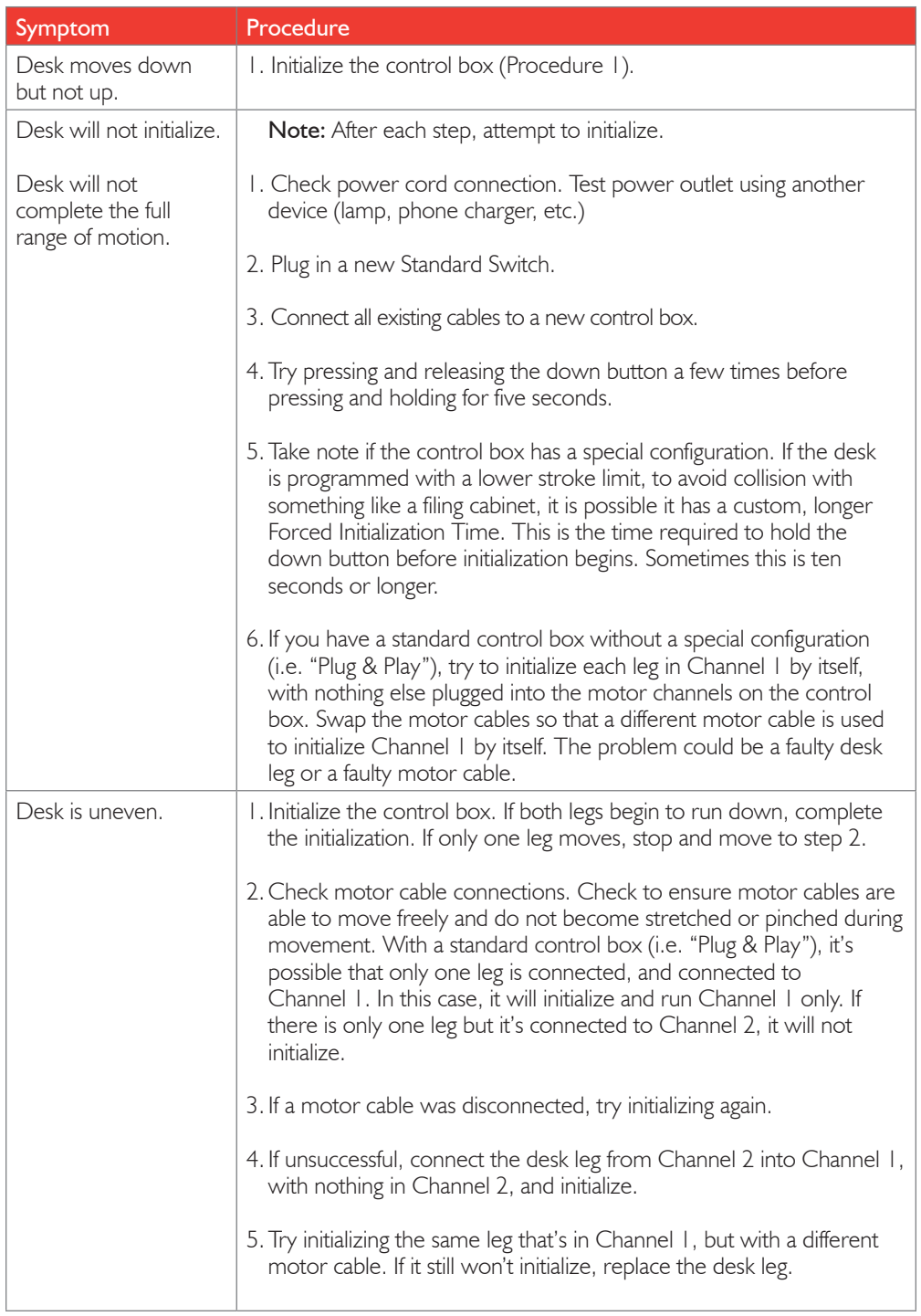

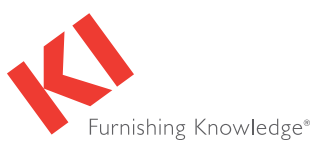

### CONTROL BOX INFORMATION

There are many clever procedures, checks and measurements performed in the control box. Below is a brief description of what the control box is trying to accomplish while it is activating an application:

#### Safe Activation of the Application

- Parallel, even movement of all desk legs in the application is critical.
	- The control box does not directly know the position of each desk leg. Instead, the position of each leg is constantly calculated via Hall pulses from each motor. The legs on a single reference are not allowed to be more than  $+/-$  5 Hall pulses out of sync. For a standard DL, this amounts to  $+/- 0.55$  mm.
	- Motor cable disconnections are also detected as errors.
- If Piezo technology is present in the desk leg, the control box monitors for Piezo "collision" signals from each channel. When a Piezo signal is sensed, movement is immediately stopped and, if there is room, the system is run in the opposite direction a small distance.
- Anytime the control sees an incomplete signal, or more than one signal (multiple keys pressed, multiple desk panels activated at the same time), an error is determined and no movement is allowed at that moment. This is to prevent an action of movement that is not intended by the user.

#### Protection from Equipment Damage

- Internal temperature of the control box is monitored.
- Maximum current draw for each motor channel, as well as the system as a whole, is measured. When the current exceeds an allowable limit, an error is presented.

### ERROR CODES

If utilizing a Deluxe Switch, the digital display will produce an error code that should read E##. Some error codes are channel-specific which can help pinpoint the problem.

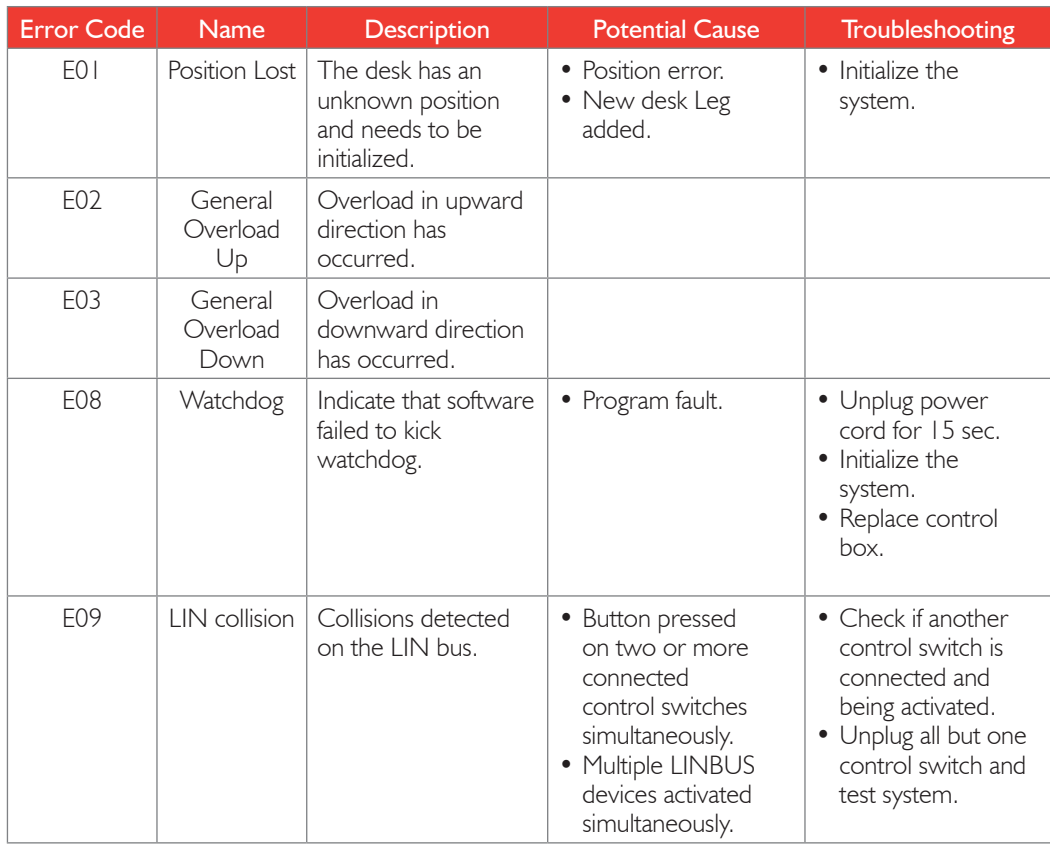

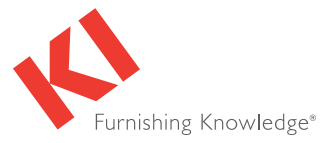

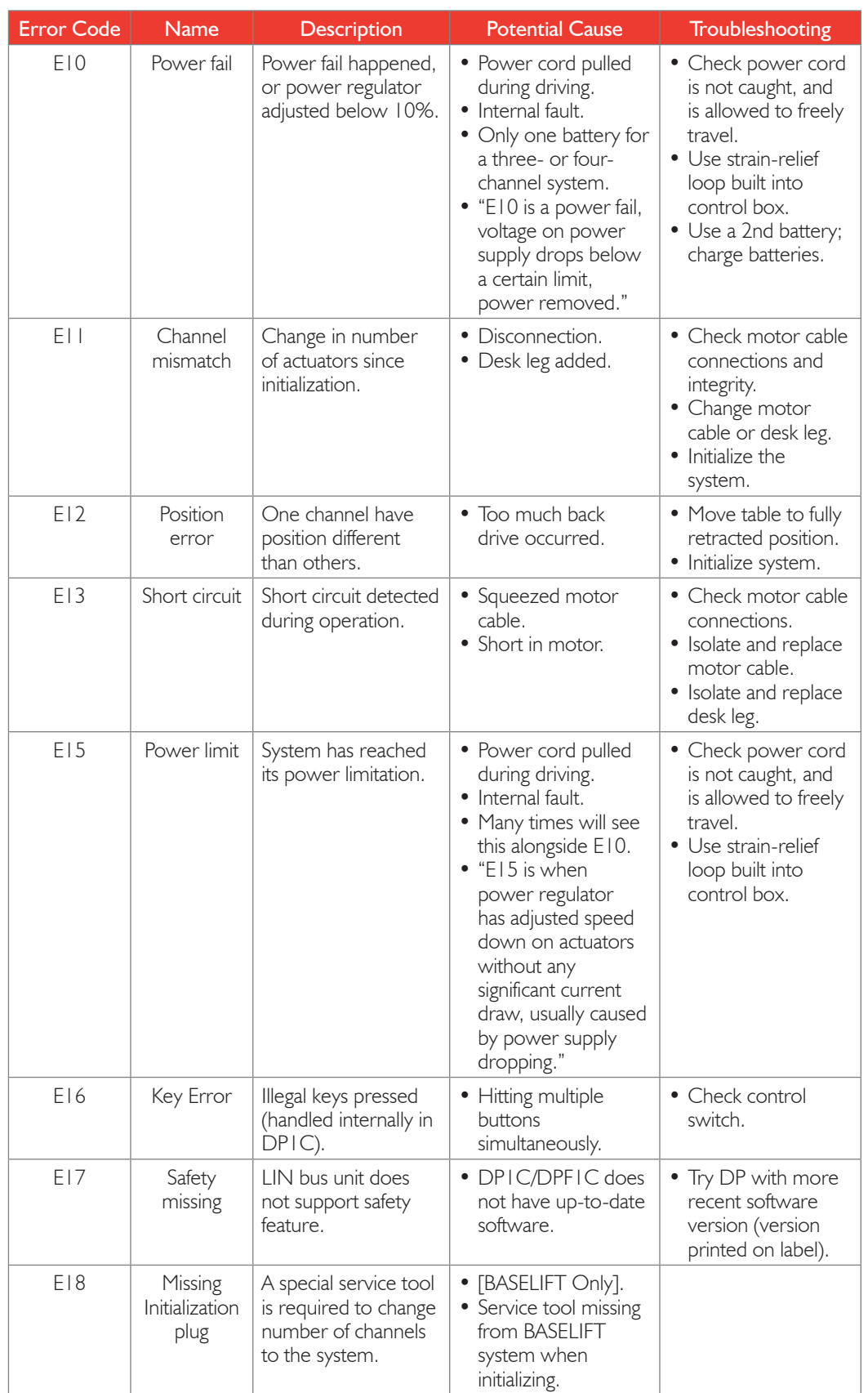

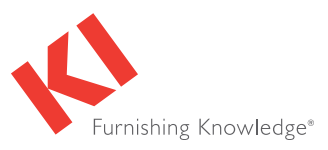

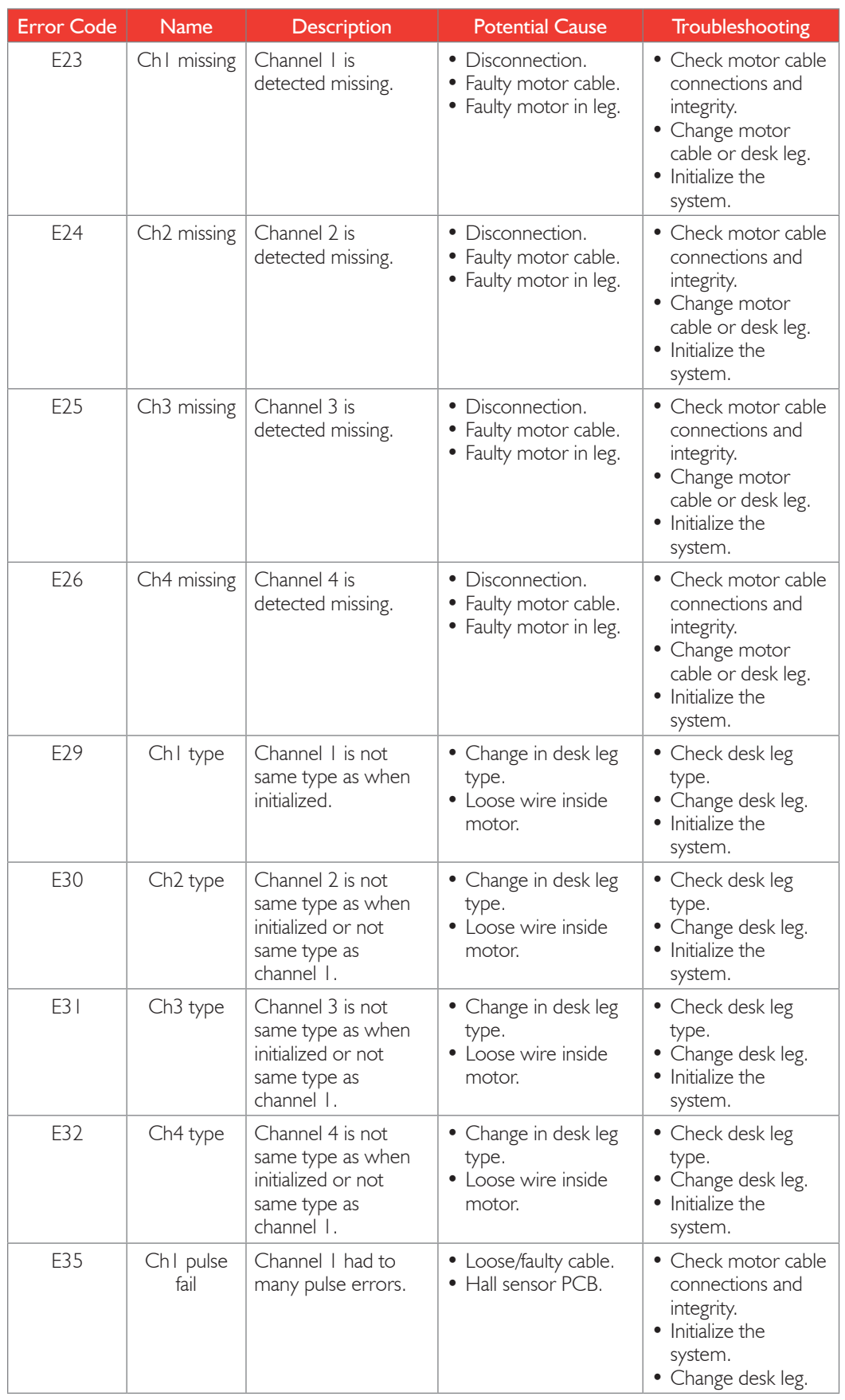

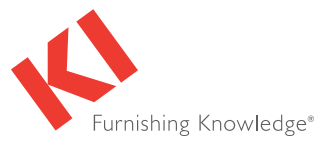

9

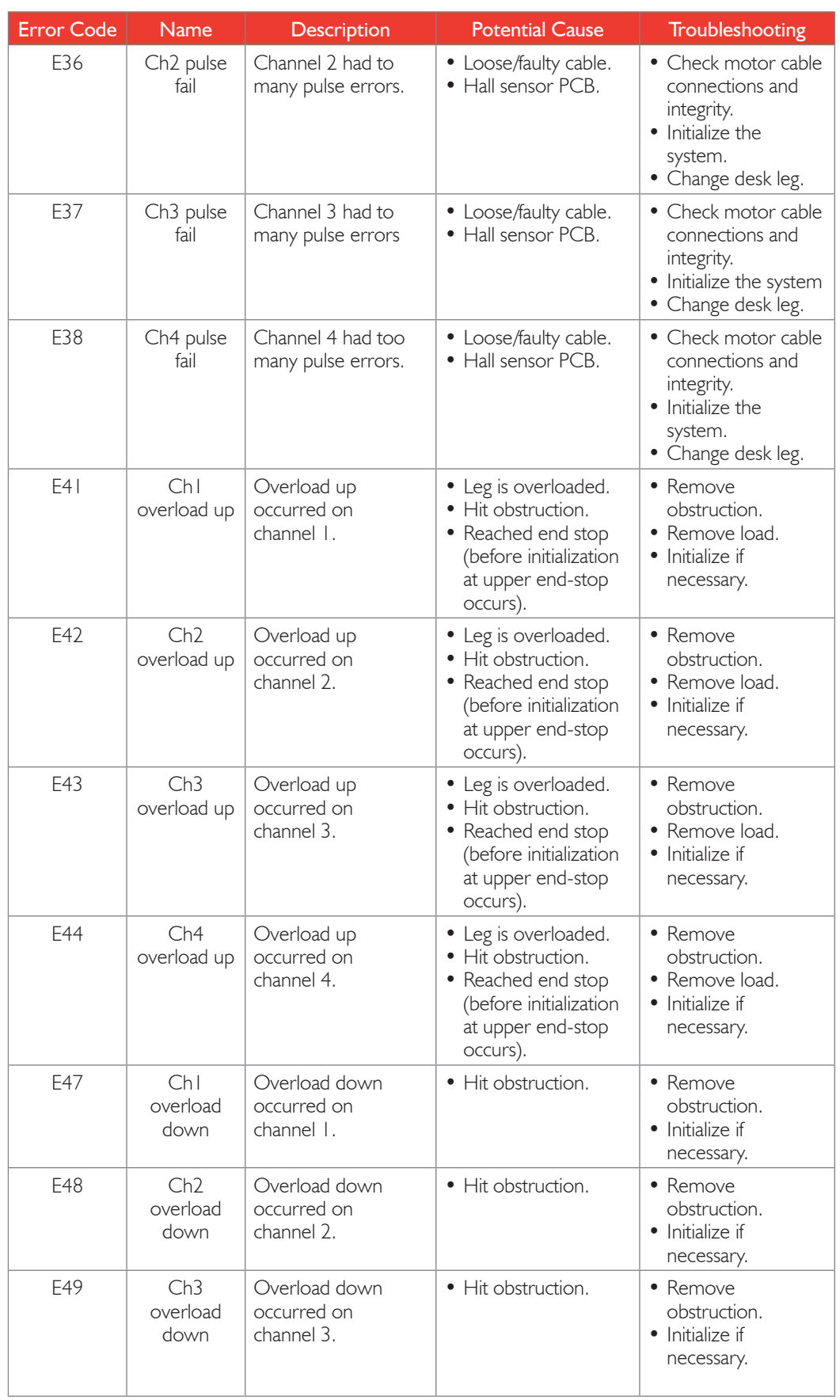

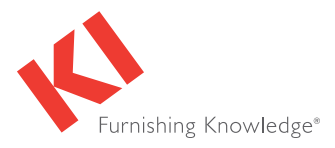

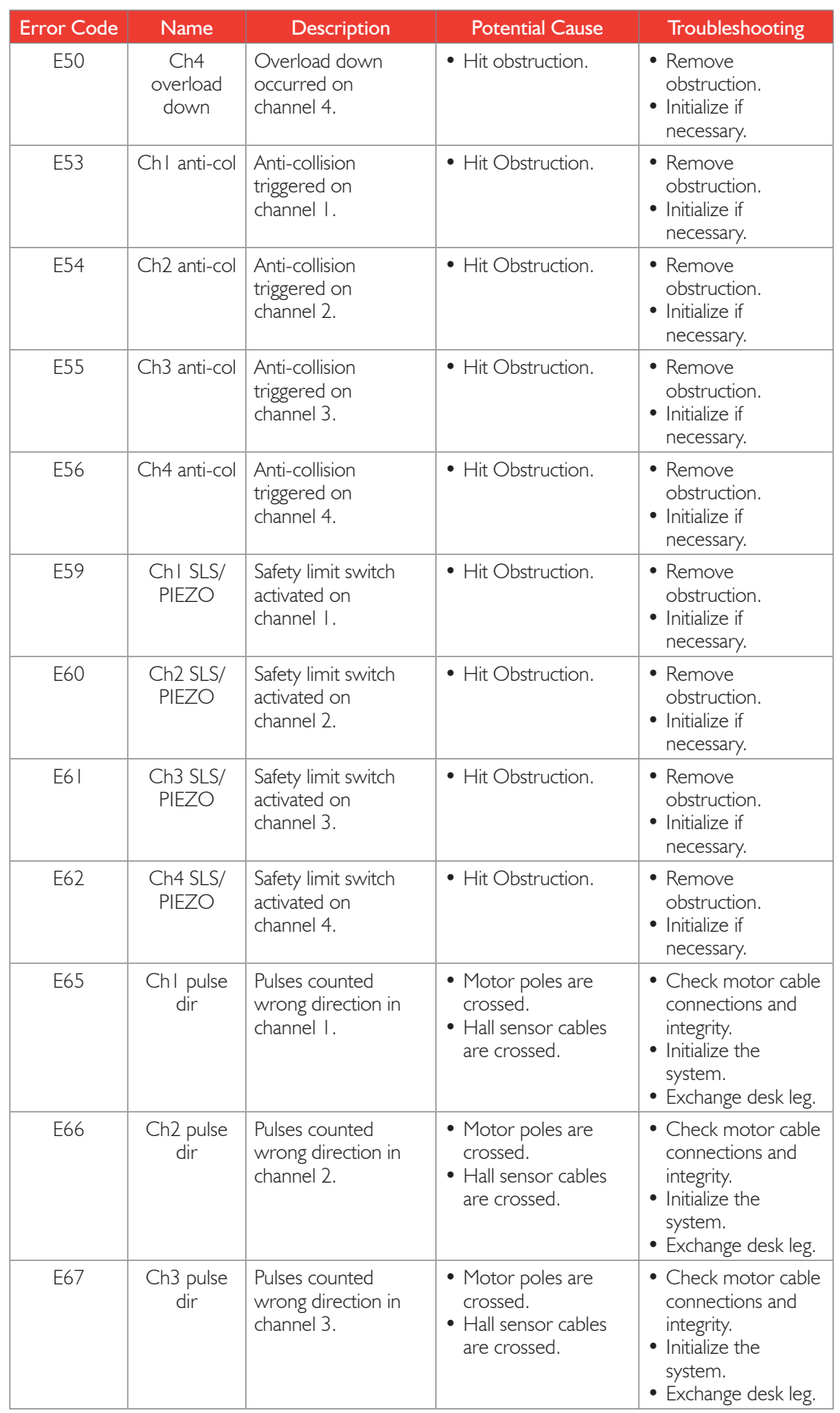

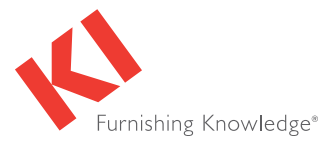

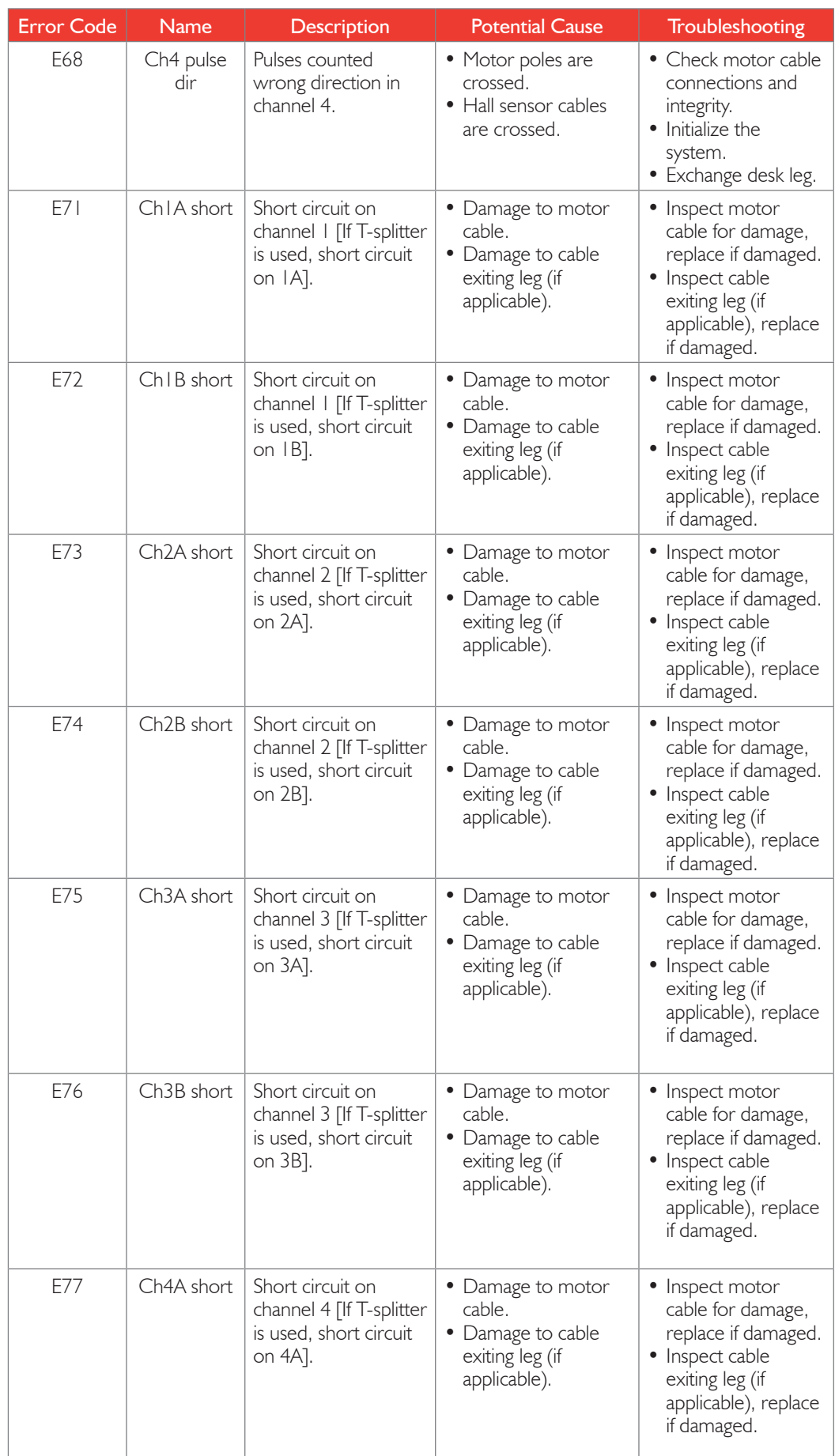

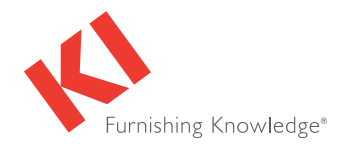

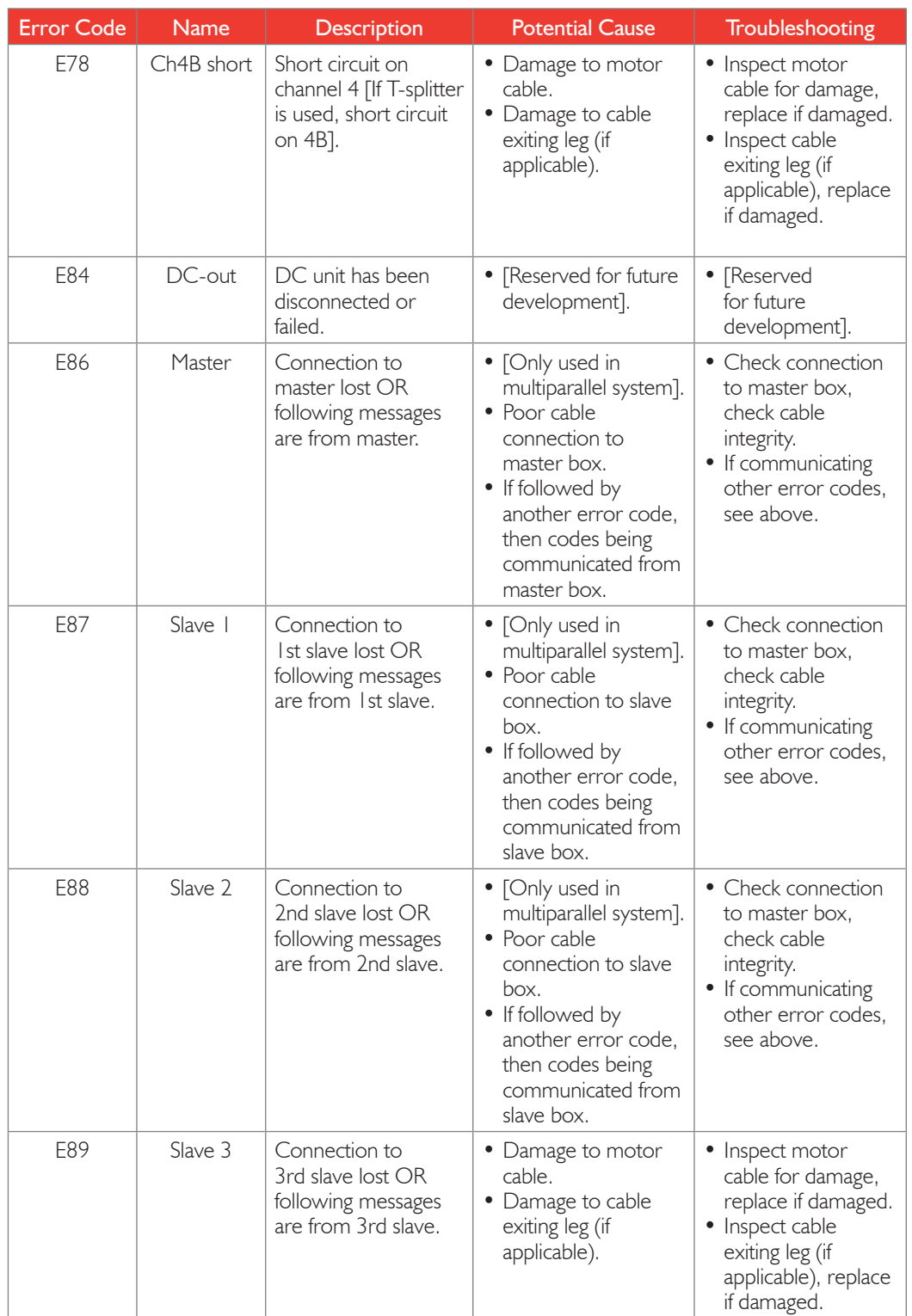

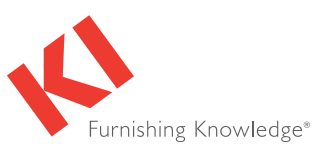

## **RATINGS**

# Leg Controller - 1 & 2

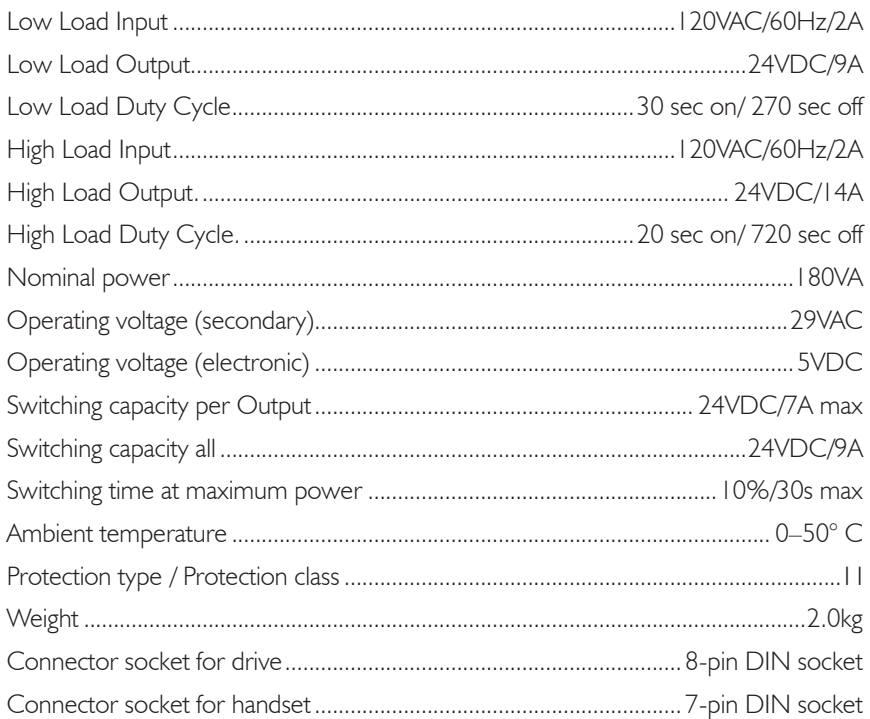

# Leg Controller - 3 & 4

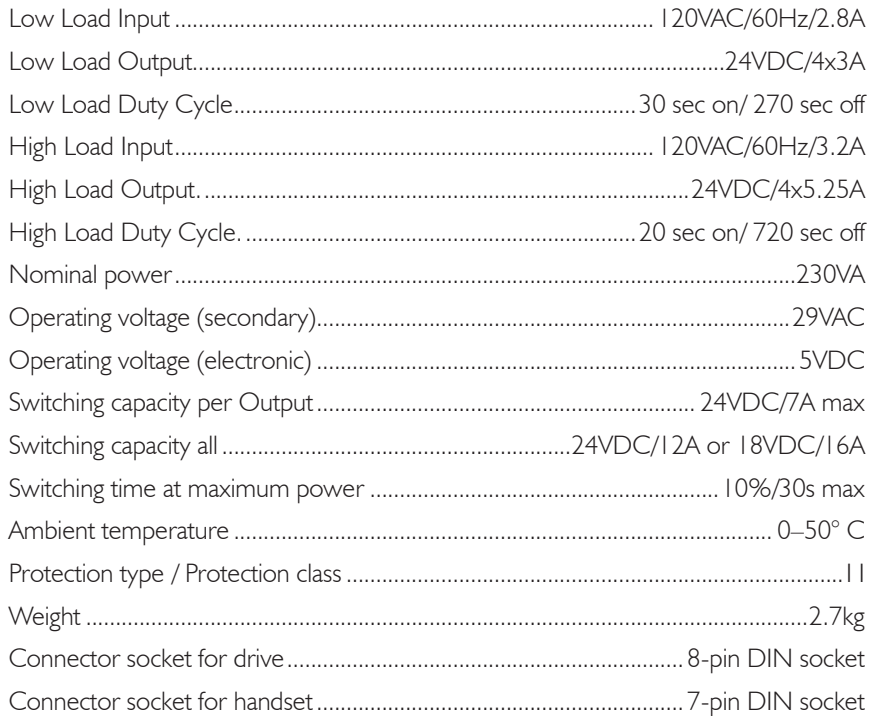

### **Basic Switch**

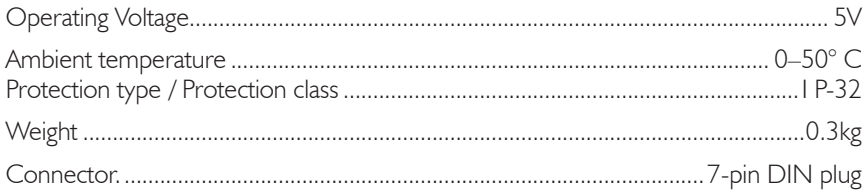

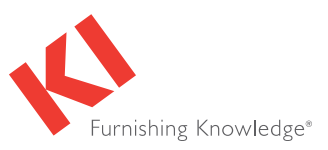

### RATINGS (cont.)

### Motor

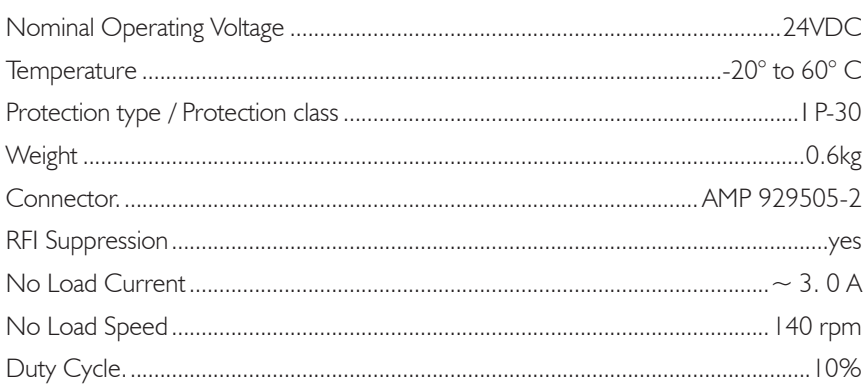

### Motor Encoder

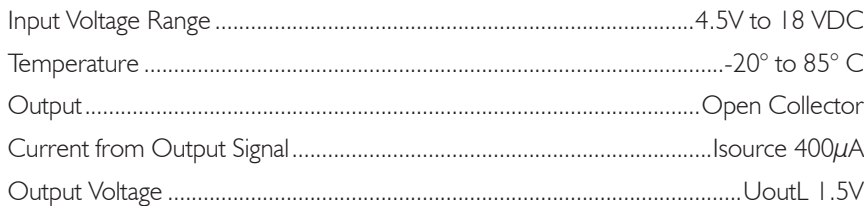

1330 Bellevue Street • P.O. Box 8100 • Green Bay, WI 54308-8100 • 1-800-424-2432 • www.ki.com © 2019 Krueger International, Inc. All Rights Reserved • Code KI-62057R2/KI/PDF/0119

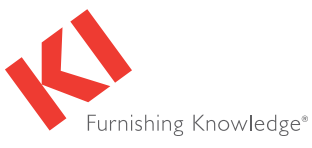